## SonarQube Project 메뉴 - Measures

이 문서는 SonarQube Project 메뉴 중 Measures에 대한 가이드를 공유하기 위해 작성되었다.

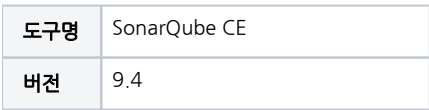

• [SonarQube Project 메뉴 - Measures](#page-0-0) [Project Measures](#page-0-1) [각 화면 및 기능 요약 설명](#page-0-2)

<span id="page-0-0"></span>SonarQube Project 메뉴 - Measures

## <span id="page-0-1"></span>Project Measures

분석 결과를 측정 가능한 값으로 나타내어 그래프로 표시한다.

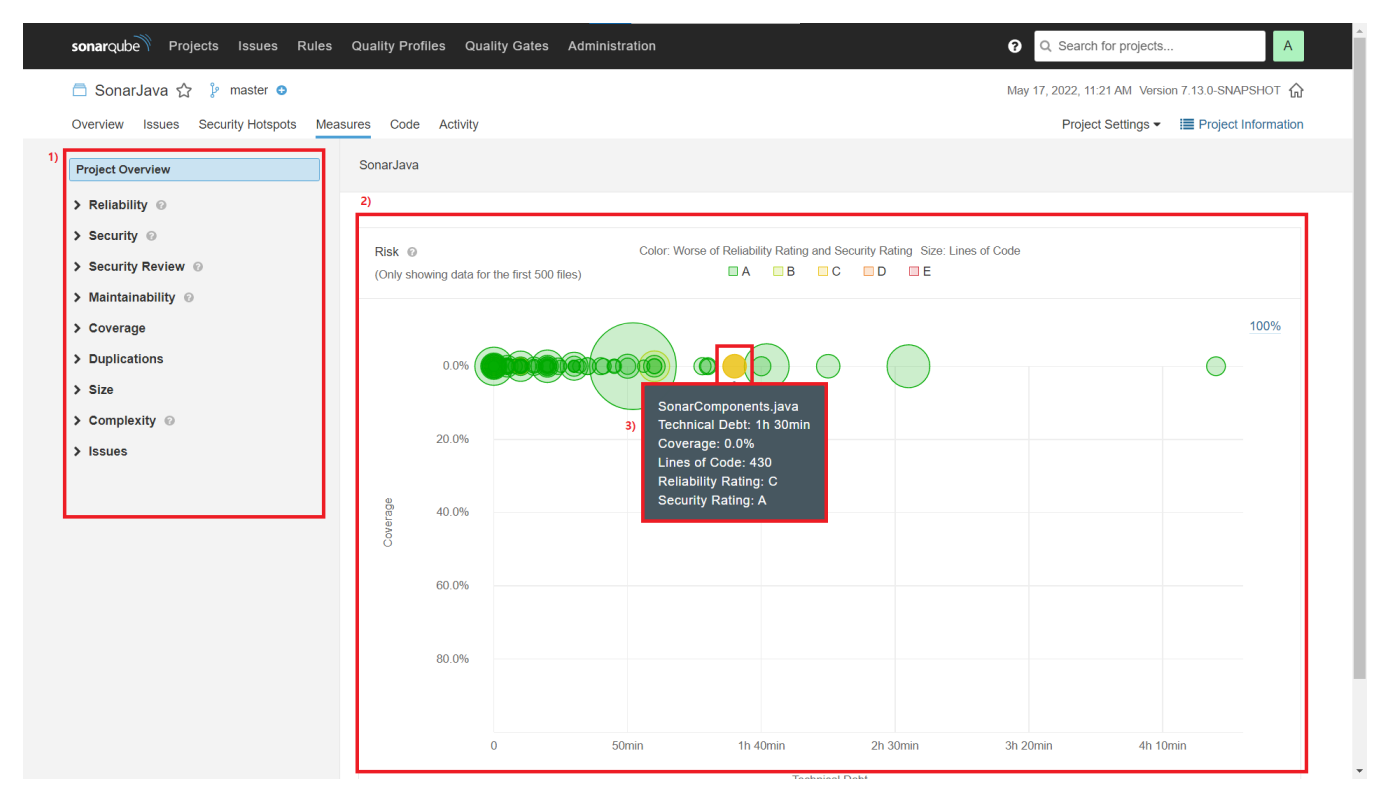

## <span id="page-0-2"></span>각 화면 및 기능 요약 설명

1. 필터 기능으로 Project 전체(Overview)를 기본값으로, 각 항목별 Overview/Overall 구분하여 제공 각 항목의 Overview 클릭시 우측에 해당 항목 전체 현황을 그래프로 표시

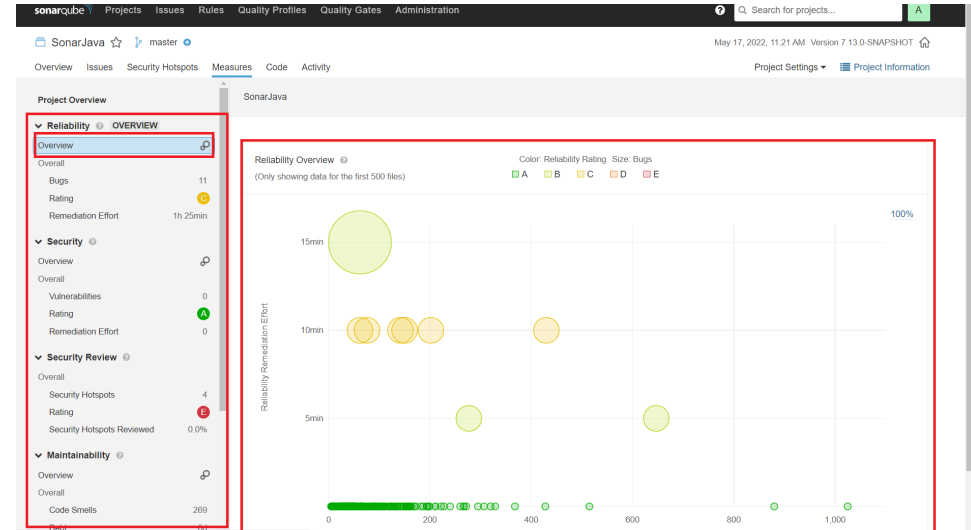

- 2. a. 좌측 필터에서 선택한 항목을 그래프로 시각화하여 표시 등급에따라 A~E로 나누어지며, 색을 구분함
	- b. Overall 항목 클릭시 디렉토리/파일 목록으로 결과(개수/등급(Rating) 표시

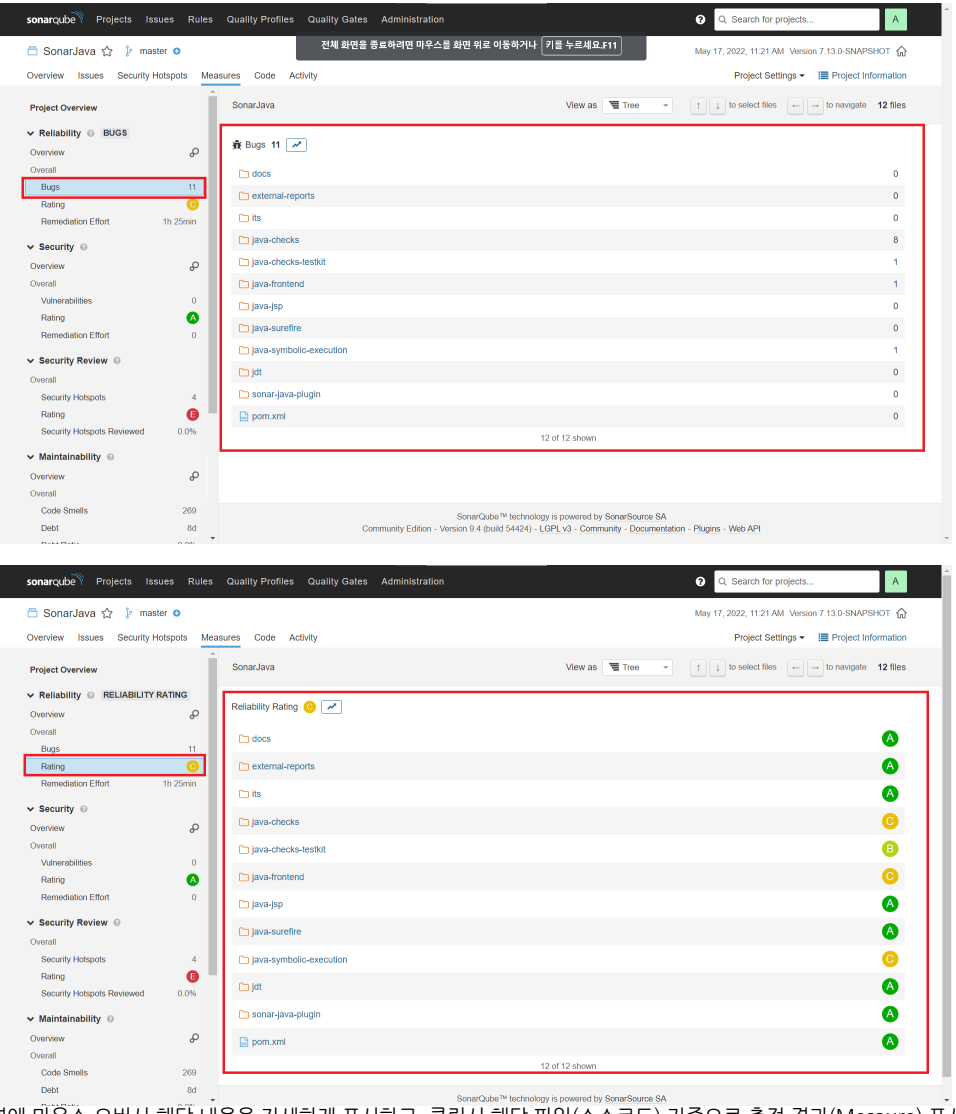

3. 검출된 영역에 마우스 오버시 해당 내용을 자세하게 표시하고, 클릭시 해당 파일(소스코드) 기준으로 측정 결과(Mesaure) 표시

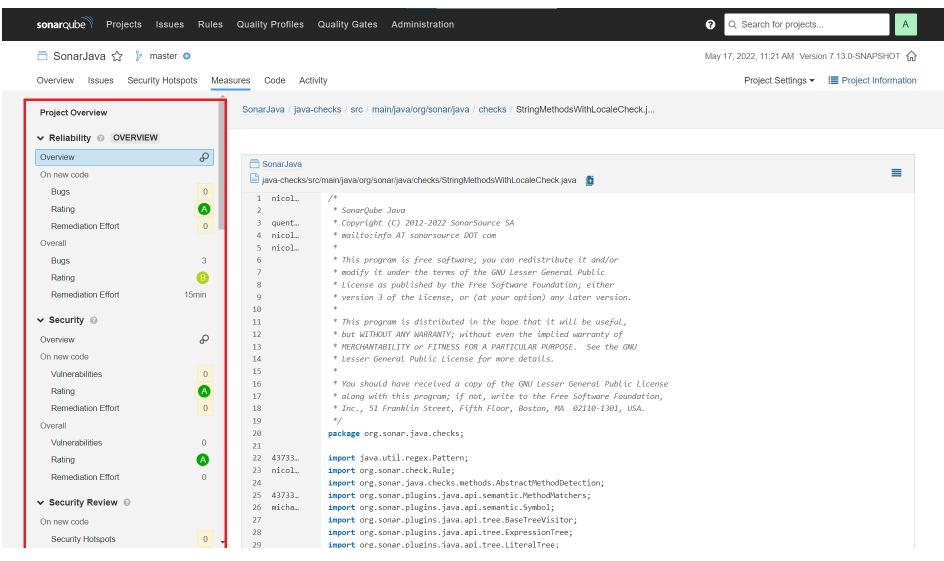